## **①dl.sony.com と入力し Enter**

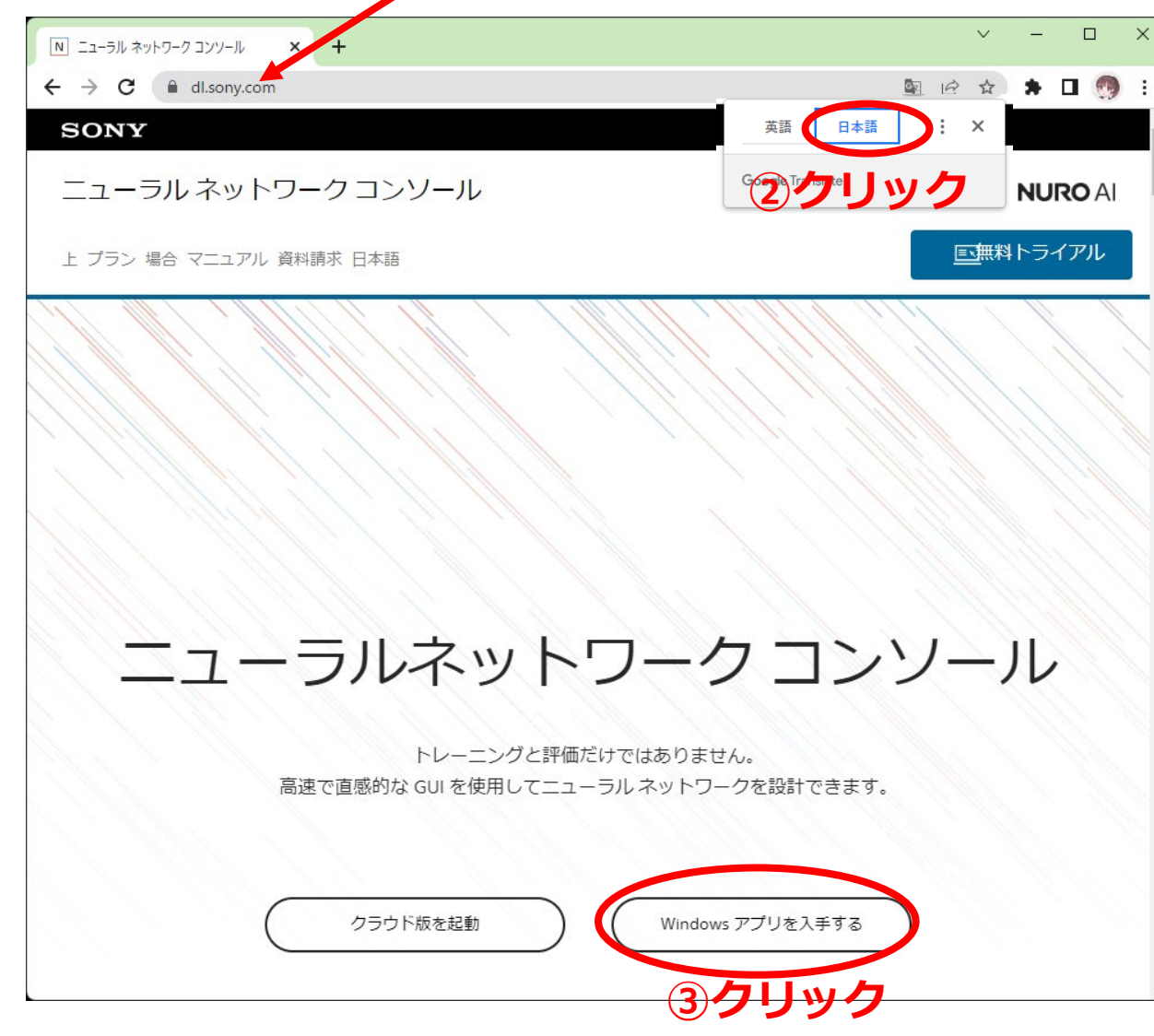

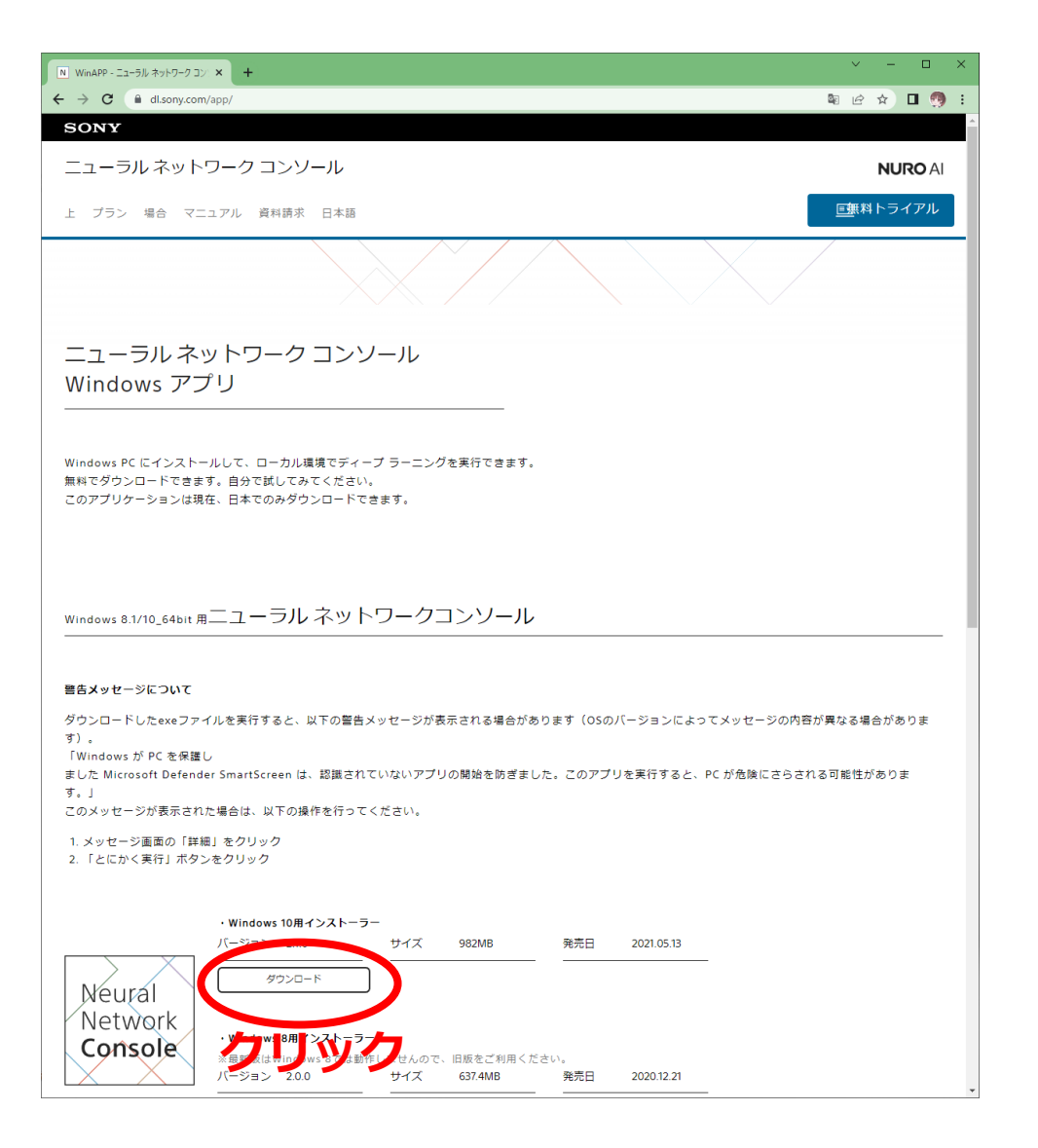

## **エクスプローラーを立ち上げ ダウンロードをクリック**

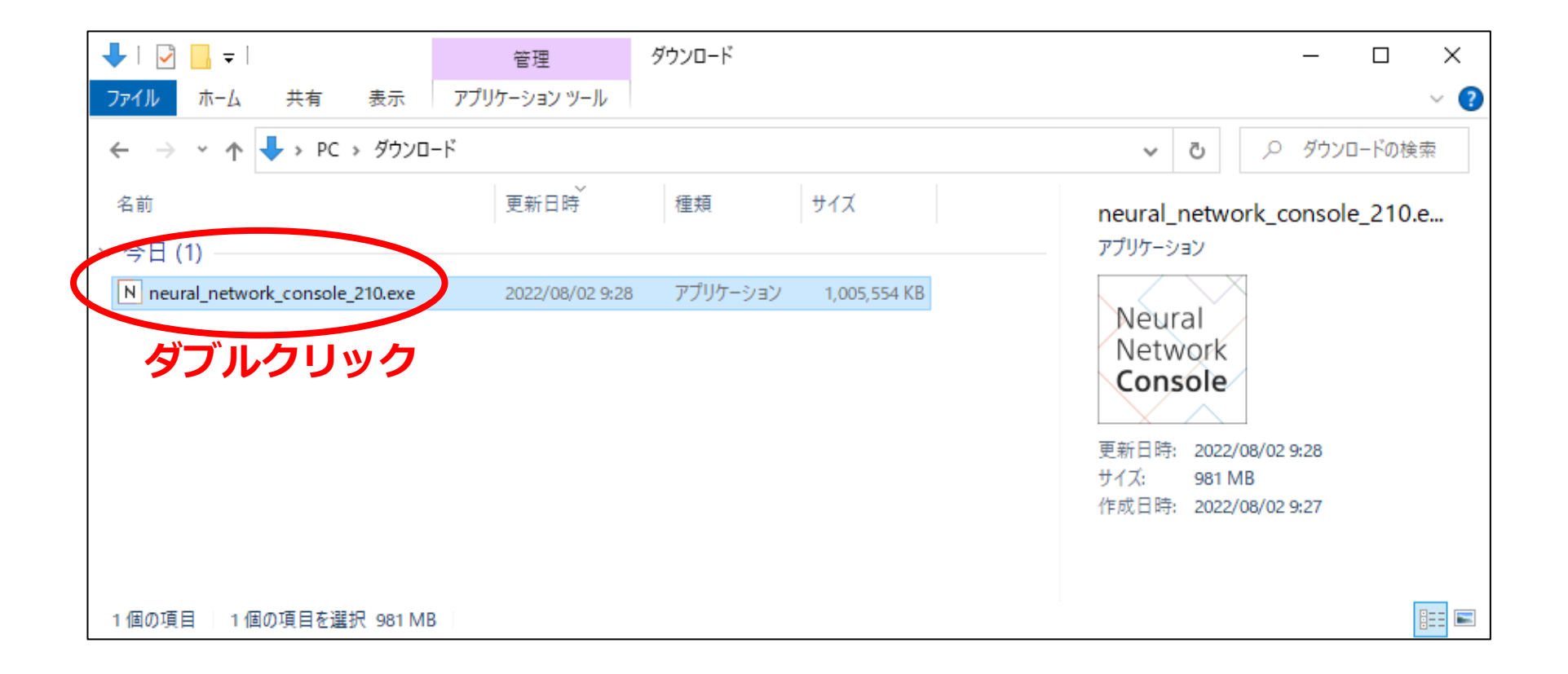

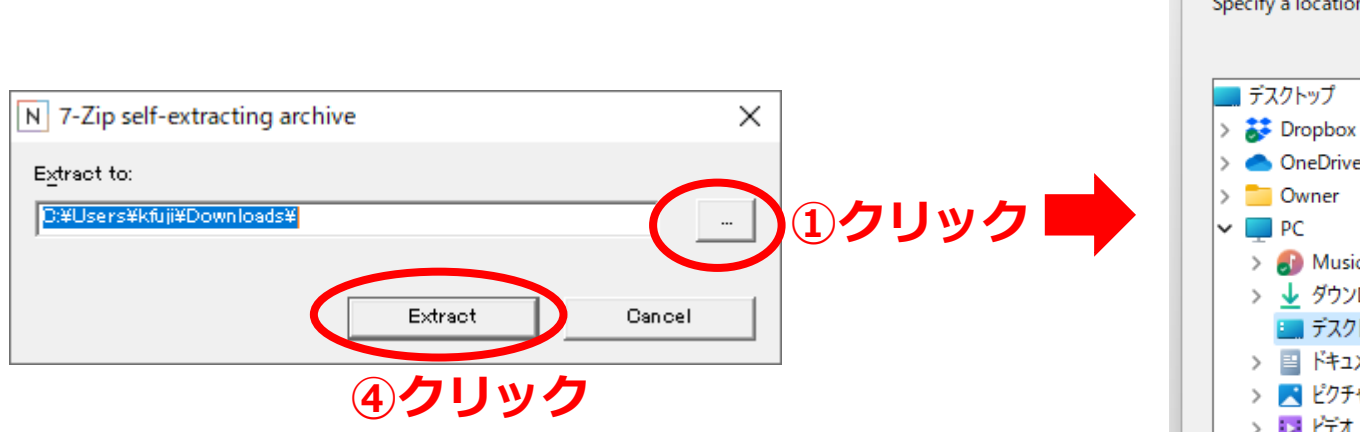

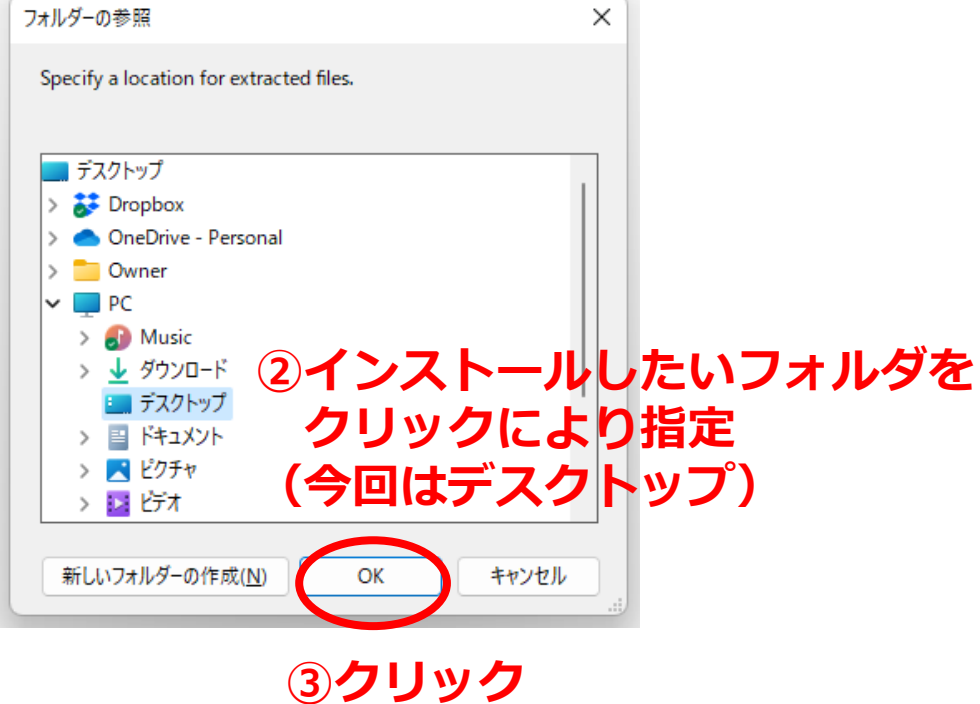

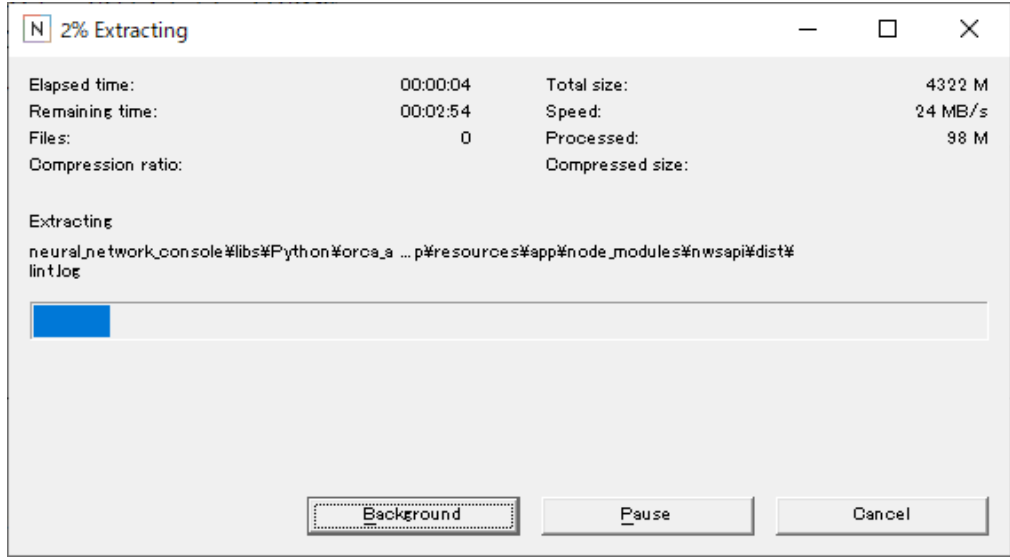

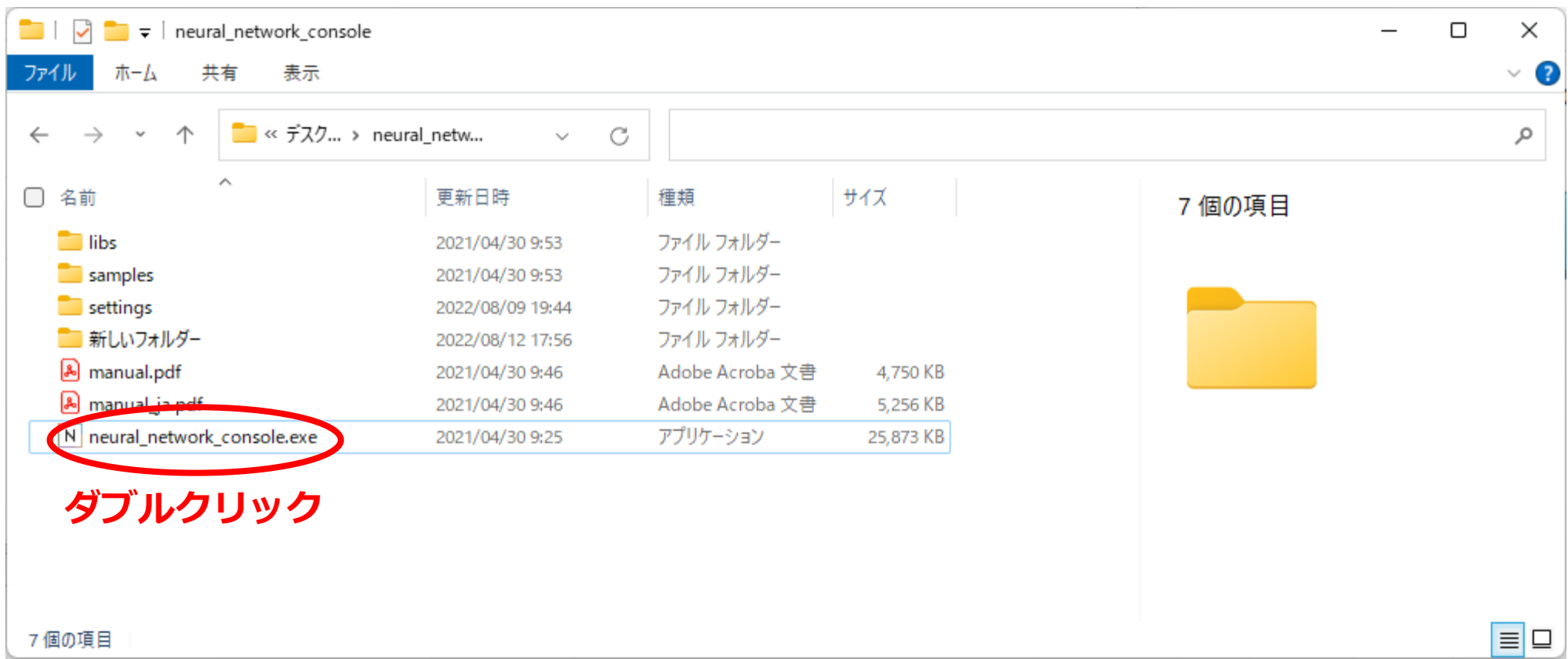

N Neural Network Console

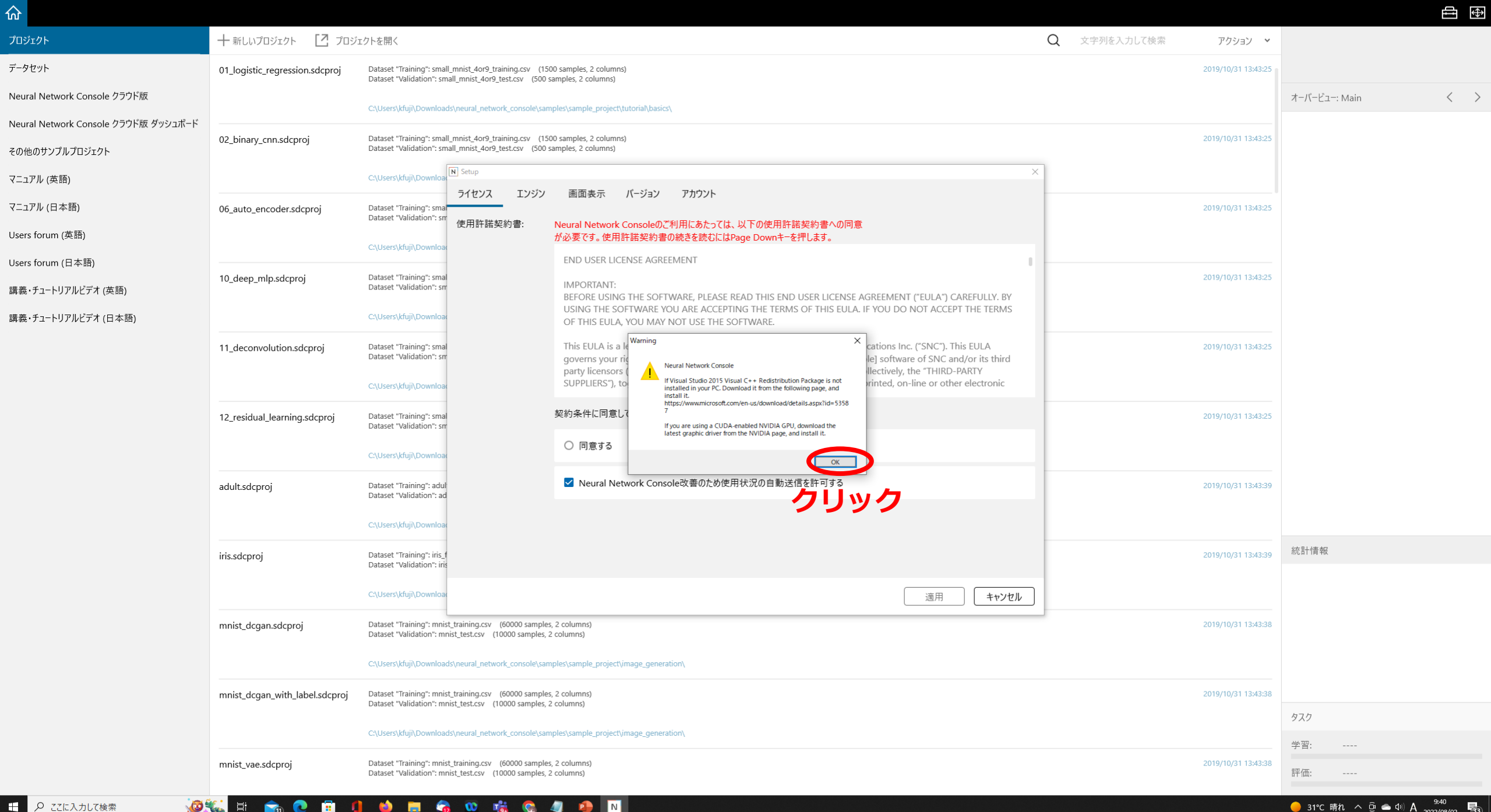

 $\Box$ 

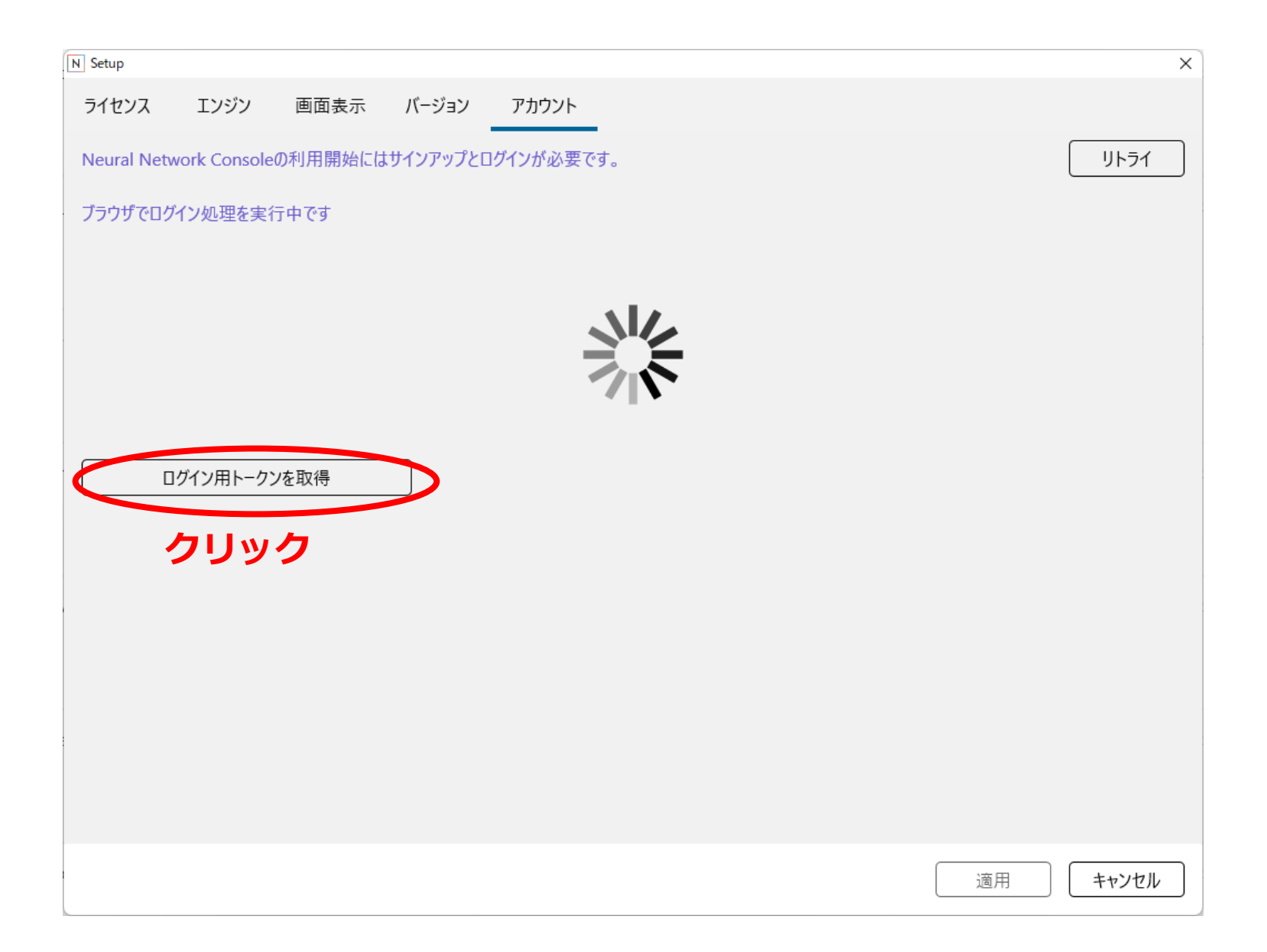

 $\mathcal{C}$ 

 $\rightarrow$ 

 $\leftarrow$ 

 $\land$ 

○ A https://dl.sony.com/webview/index.html?version=2&utm\_source=Windows&utm\_medium=referral&sony\_signin\_url=https%3A%2| ☆

## $\odot$ 圡  $\equiv$

## Which account do you sign in with?

Select an account to use with Neural Network Console. The same function is available with both Google and Sony accounts.

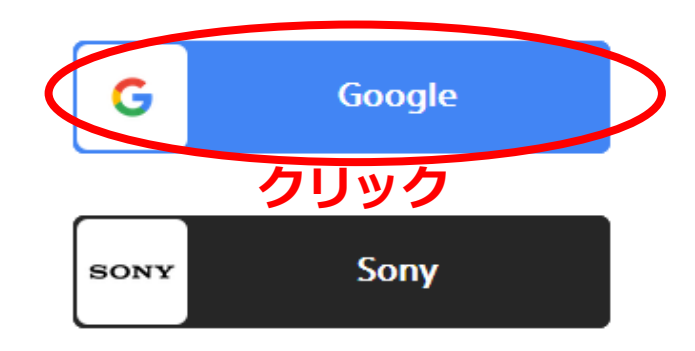

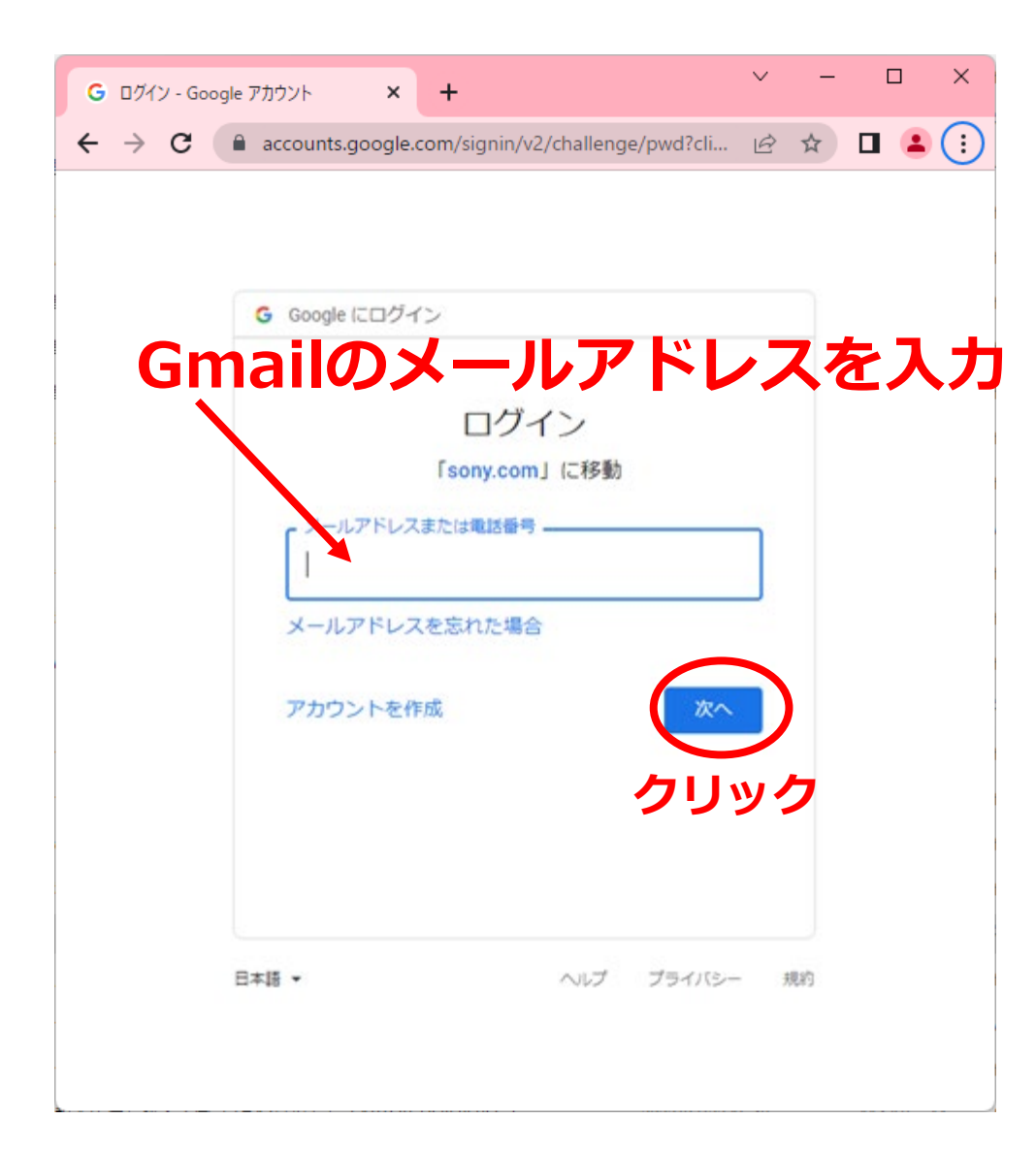

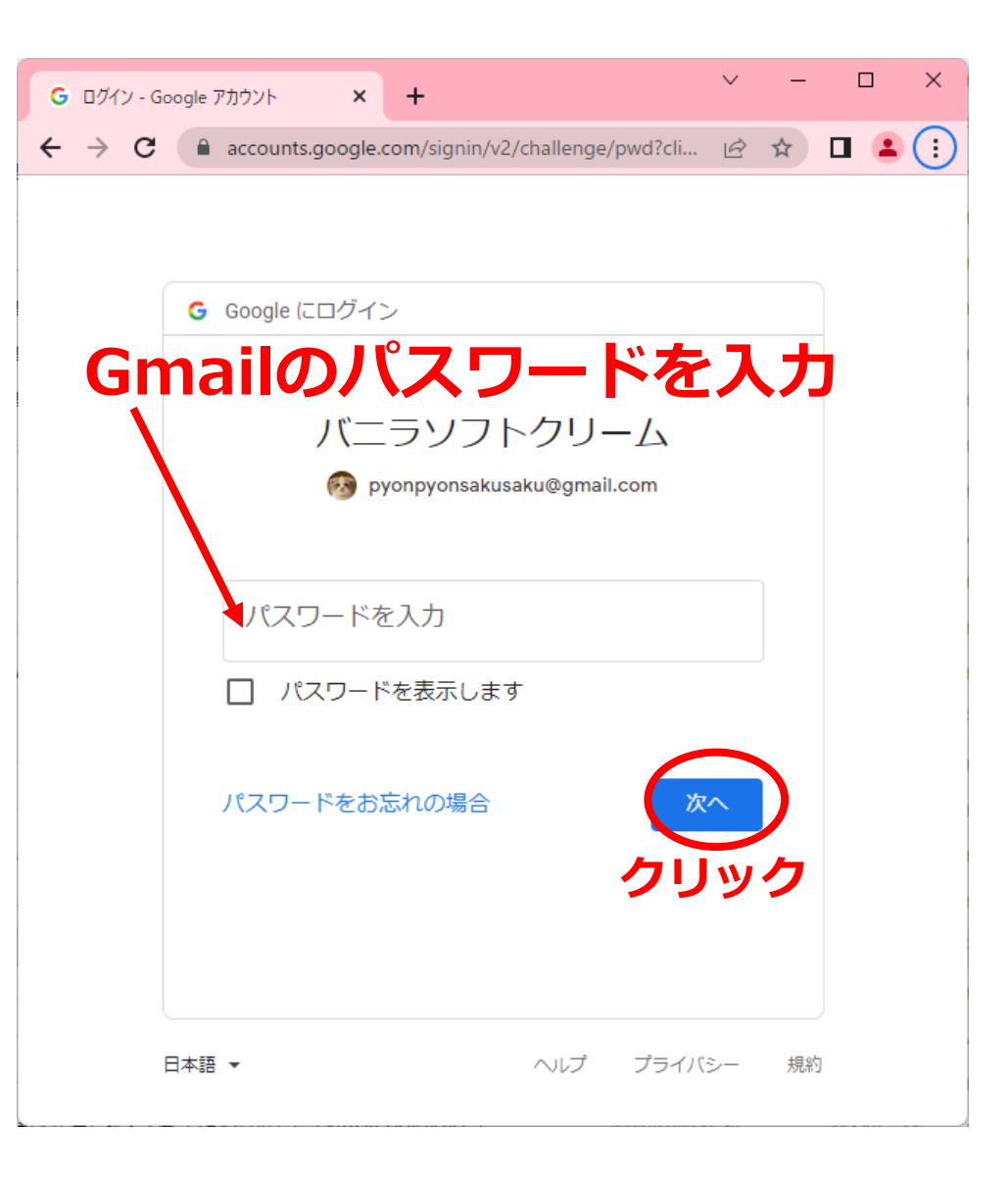

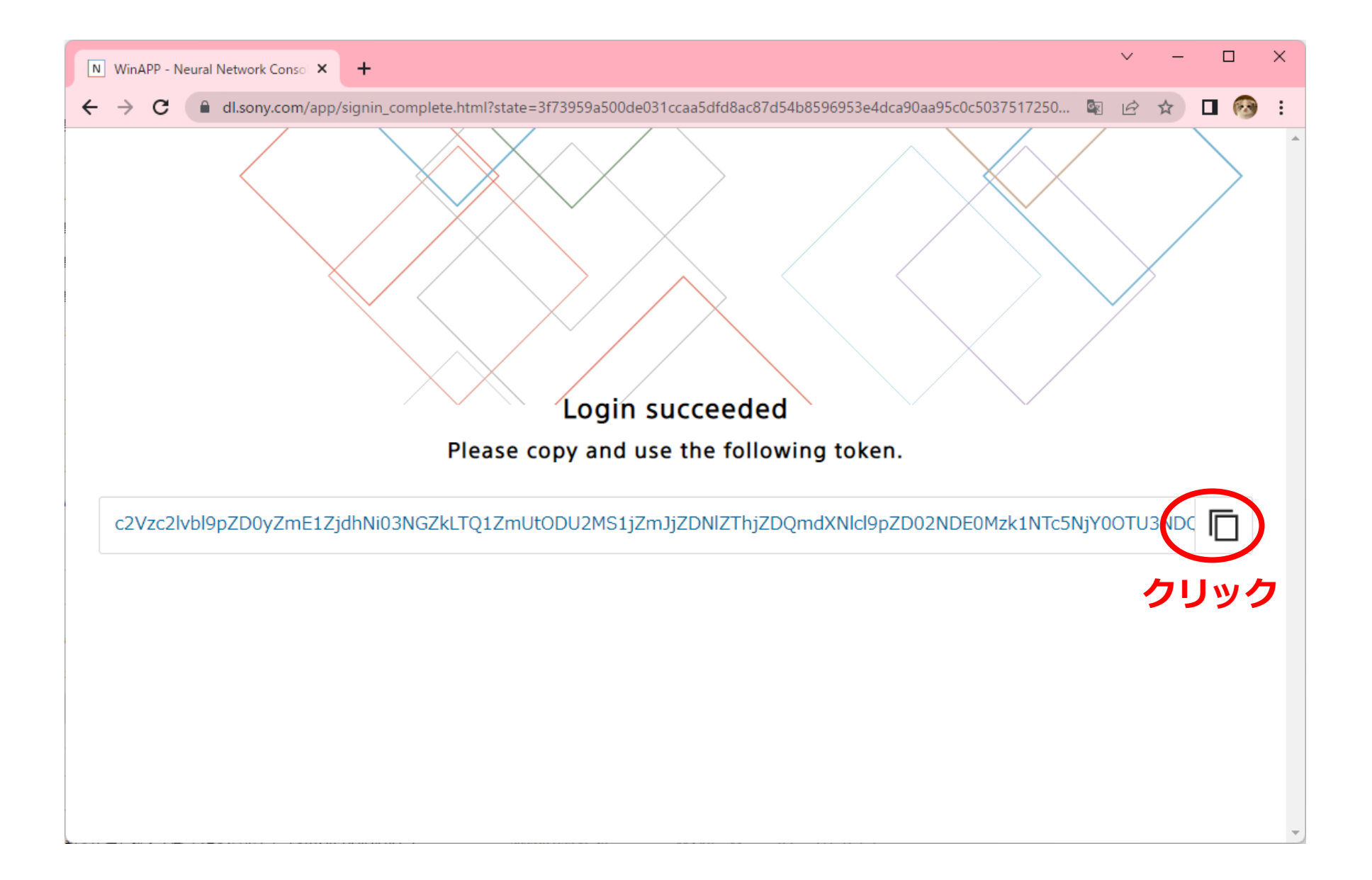

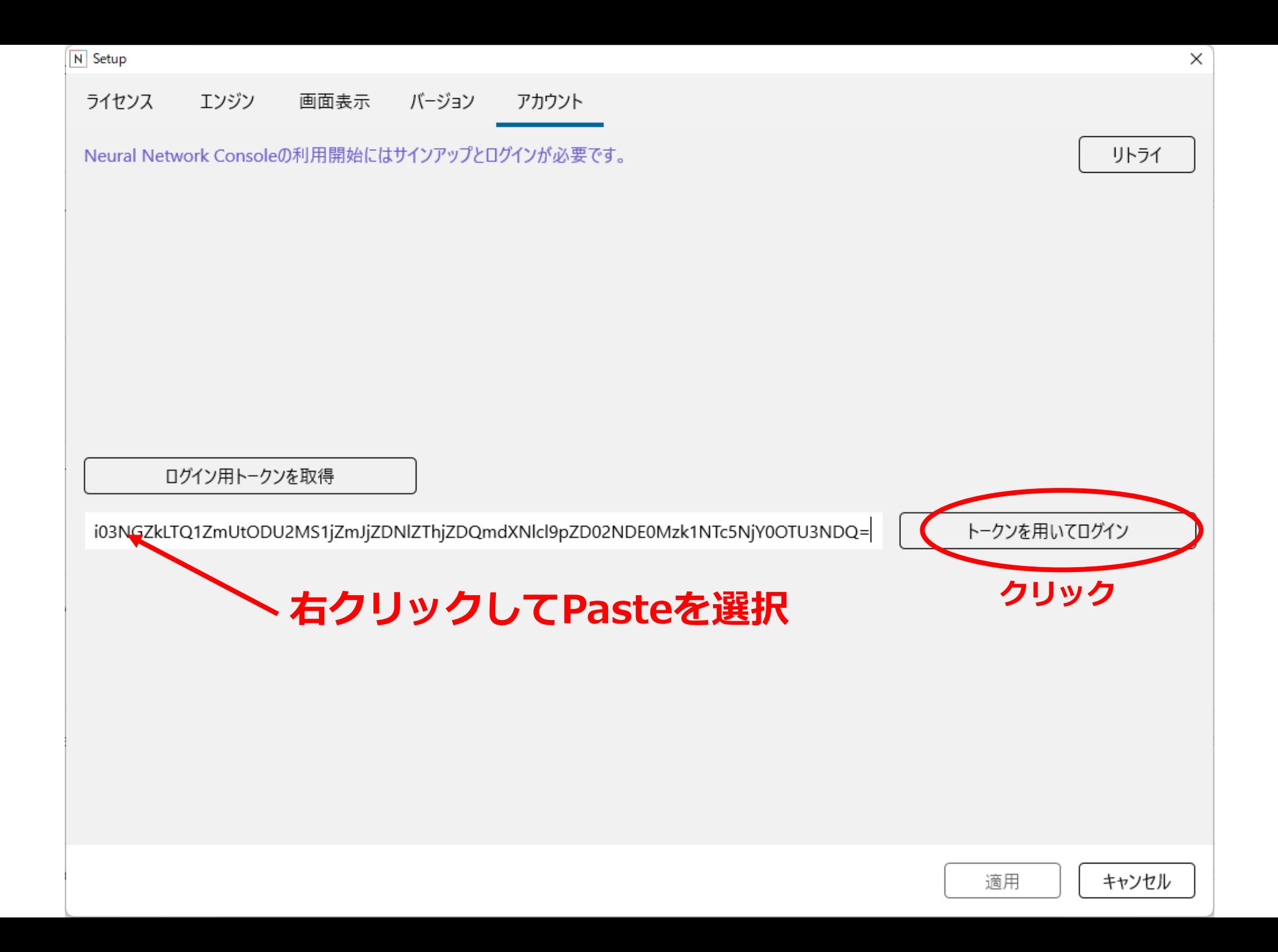

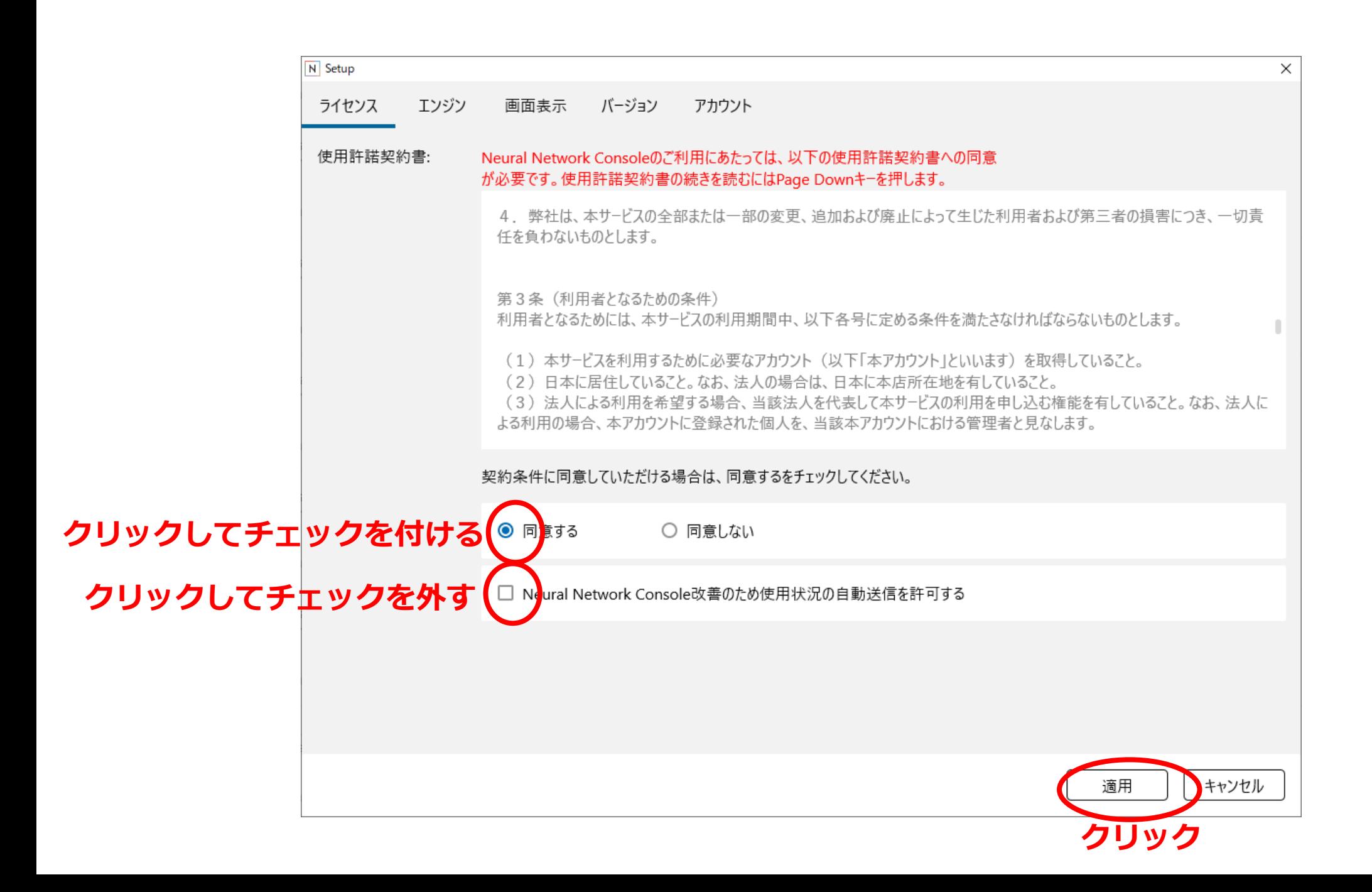

N Neural Network Console

プロ

 $- \quad \ \ \, \oplus \quad \quad \times$ 

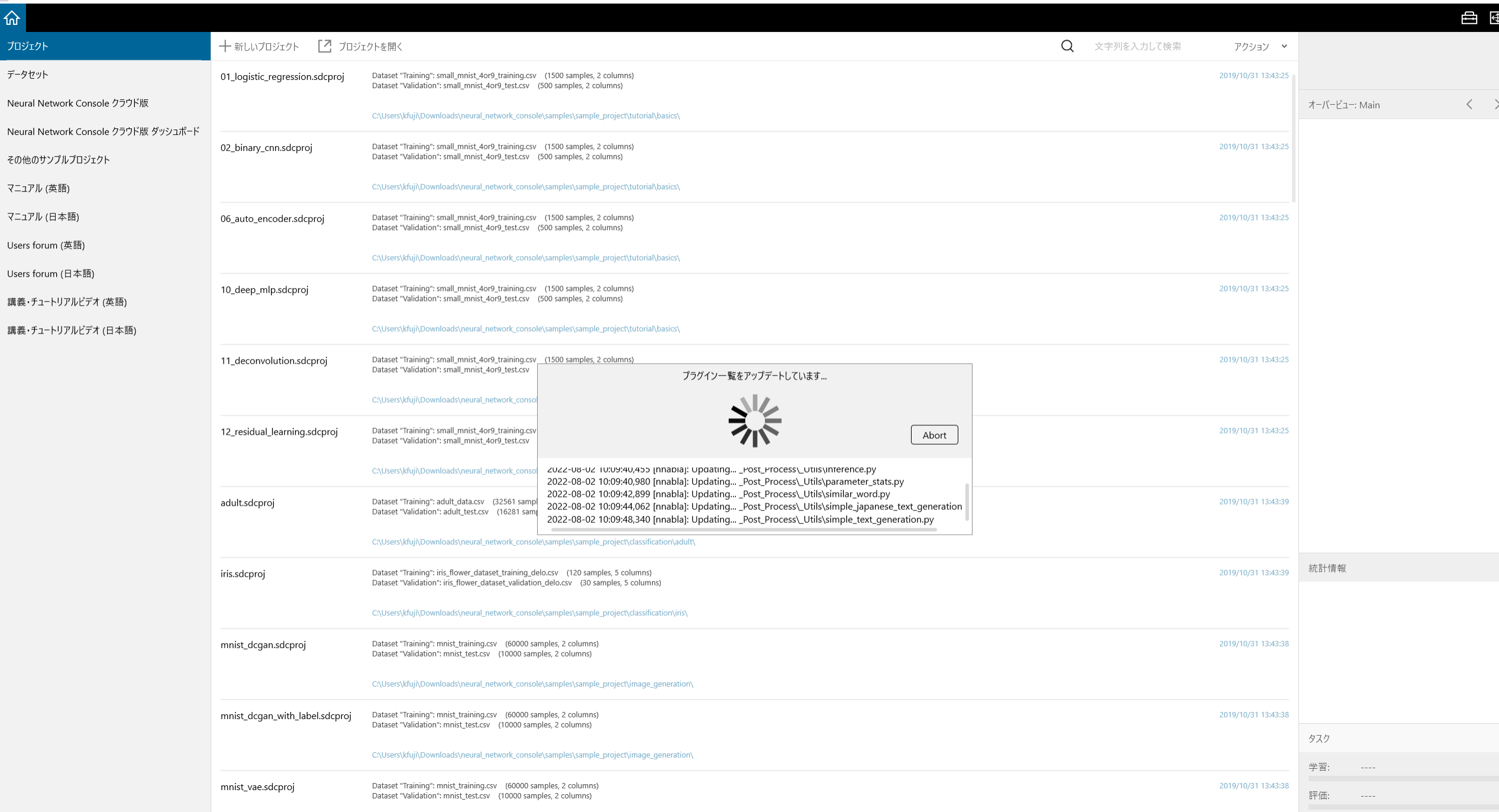